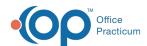

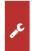

## Important Content Update Message

We are currently updating the OP Help Center content for the release of OP 20. We appreciate your patience as we continue to update all of our content. To locate the version of your software, navigate to: **Help tab > About** 

## Surveys

Last Modified on 06/26/2020 3:25 pm ED

## How can I view a patient's CHADIS record?

There may be instances when you need to view the patient's CHADIS record. For example, if you need to review the surveys submitted to be completed by the parent. From the patient's CHADIS record, you may see the status of the surveys including if the survey has been submitted, is in progress or is new. Below are the steps to access the patient's CHADIS record from within OP.

- 1. Navigate to the patient chart: Clinical, Practice Management, or Billing tab > Patient Chart button.
- 2. Search for and select a patient.
- 3. Click Surveys, then click the CHADIS button.

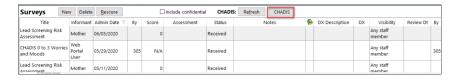

The detail window is displayed for the selected patient:

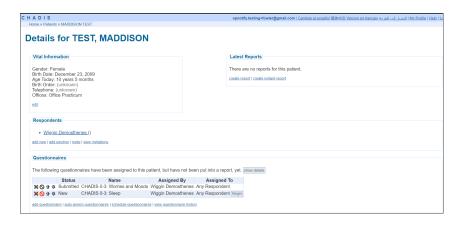

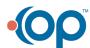